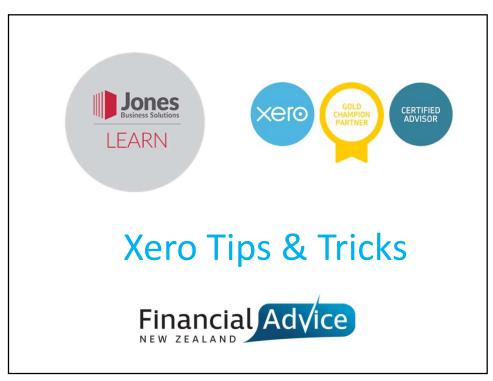

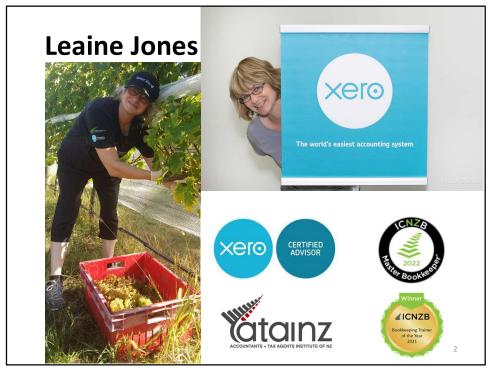

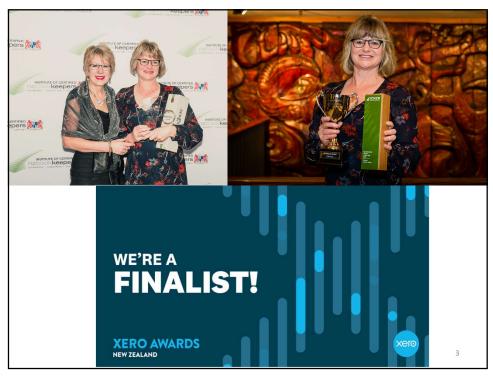

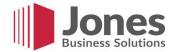

## **Session Outline**

- Xero Resources / Training
- Accessing Xero Help
- Xero Dashboard
- Xero Files / Xero Bills / Hubdoc
- Contacts
- Reconciling Overview
- Questions

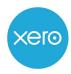

#### **Best Browser**

- Google Chrome
- Firefox
- Safari (mac users)
- <u>don't</u> use Microsoft Edge or Internet Explorer

5

5

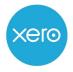

## 2-Step Authentication

- Recommended by Xero for all users
- Install the app first
- Xero MFA Xero Verify mobile app
- Can also use Google Authenticator
- Both these options are compatible with android and iPhone

6

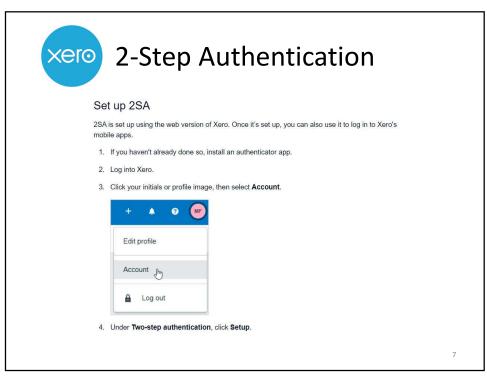

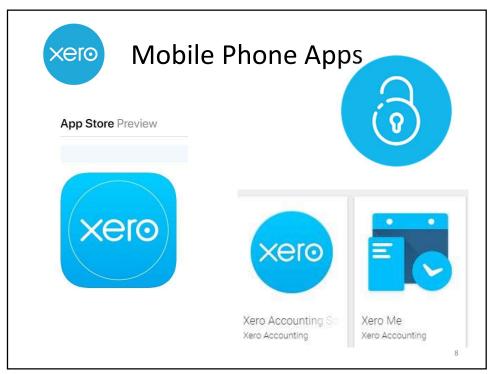

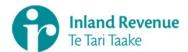

## **Record Keeping**

#### What must you keep?

- tax invoices for purchases of more than \$50 if you want to claim these in your GST return. You must get this when you buy goods or services for a business
- evidence of payment, for example invoice, cash sale docket, till receipt)
- evidence of credit card purchases, including credit card vouchers, payment receipts and monthly statements. Also keep the invoice issued at the time of purchase.

9

9

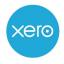

## **Troubleshooting**

- Xero Status Page https://status.xero.com
- Xero Checkup Page <a href="https://checkup.xero.com">https://checkup.xero.com</a>
- Try logging out and then logging back in
- Try incognito window
- Try a different browser (Firefox)
- Clear cookies cache
- · Restart device/ wifi modem

10

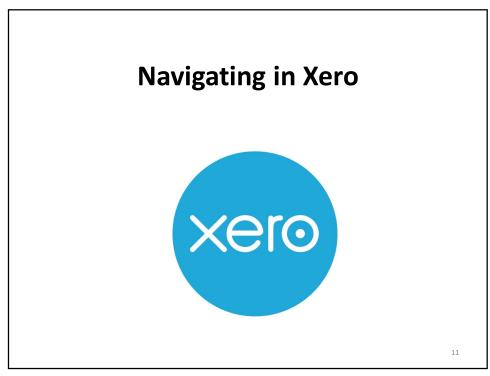

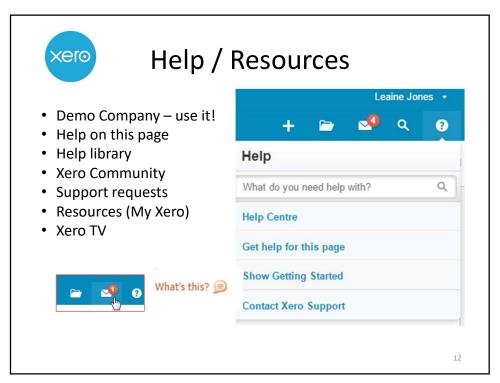

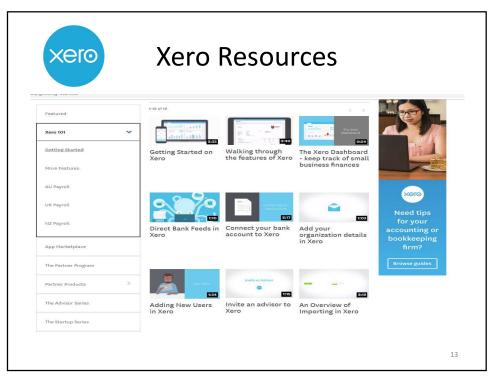

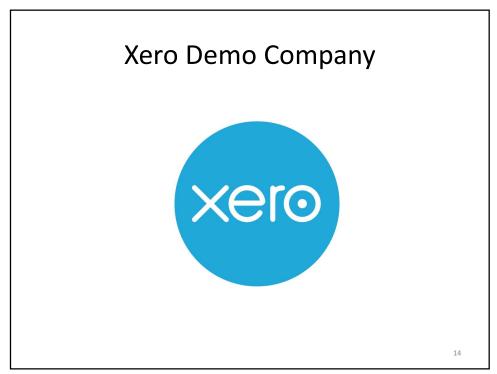

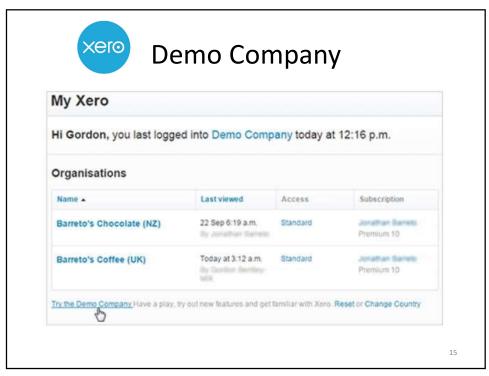

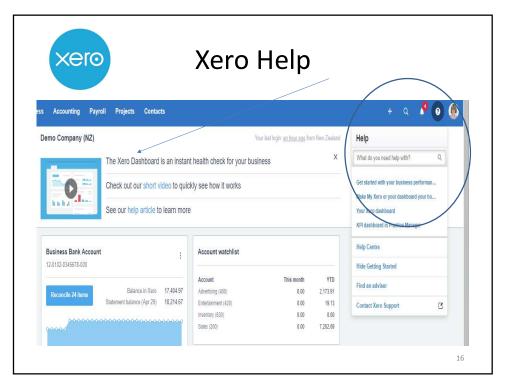

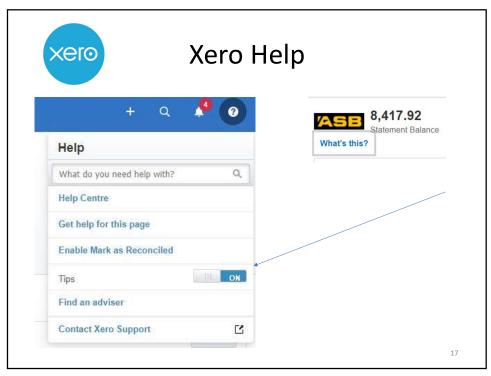

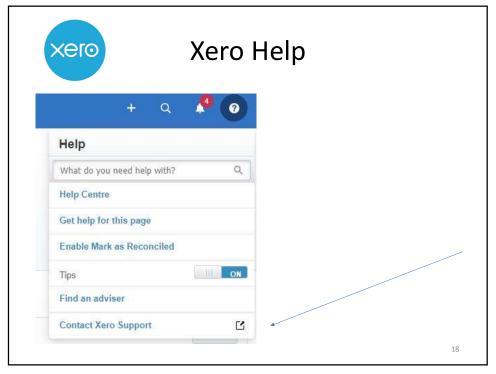

| xero | Xero Help                                                                                                    |    |
|------|----------------------------------------------------------------------------------------------------|----|
|      | Get in touch                                                                                                    |    |
|      | Ask someone at Xero for extra support                                                                                                    |    |
|      | Ask a question                                                                                                    |    |
|      | Be specific – you can add more detail below                                                                                                    |    |
|      | Choose a topic                                                                                                    |    |
|      | Reconciling transactions                                                                                                    |    |
|      | Organisation                                                                                                    |    |
|      | None                                                                                                    |    |
|      | Invite Xero Support into your organisation  You need the Manage Users permission to invite Xero Support to this organisation. More on permissions |    |
|      | Add detail so that we can help  Like what you're trying to do, or how you got stuck:                                                              |    |
|      | <b>₾</b> Upload Files                                                                                                    | 19 |

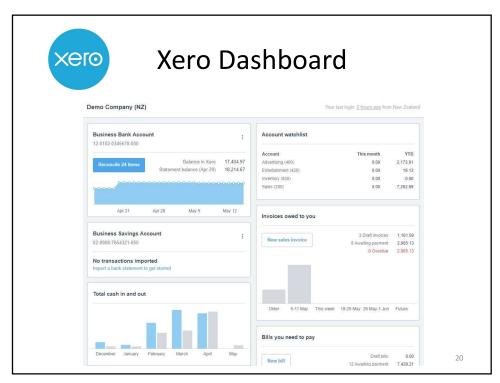

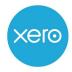

#### Xero Dashboard

- Edit layout
  - reorder
  - hide
  - auto suggestion (bank reconciling)
- Add to Account Watchlist
- Business Performance
- Navigation via menu tabs
- Opening up multiple tabs

21

21

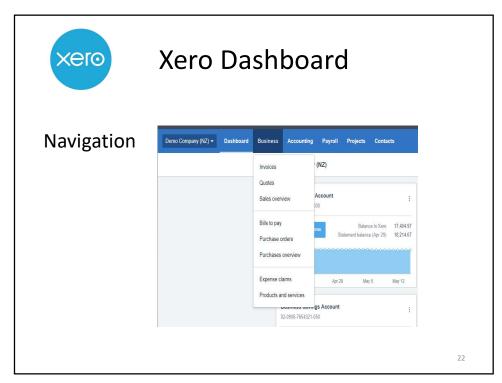

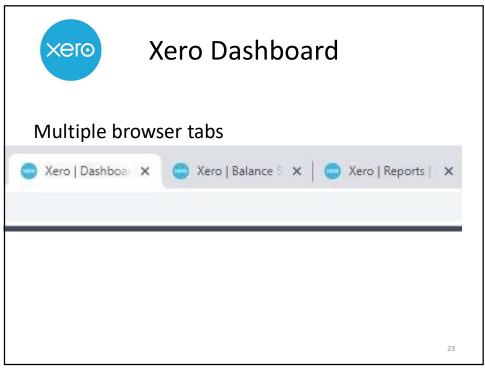

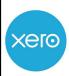

## Attaching Invoices / Receipts

- Can email invoices and other attachments into Xero
- Can upload receipts with mobile phone app
- Can upload receipts into Hubdoc
- Can have folder structure for key docs
- Can attach documents to transactions

24

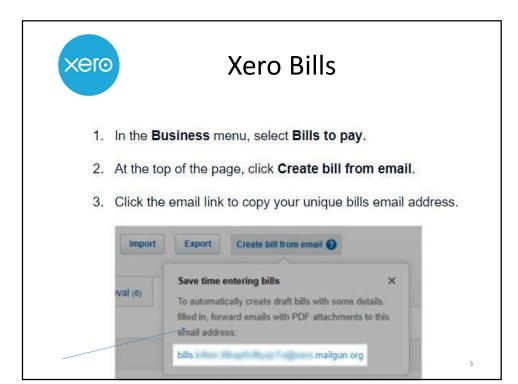

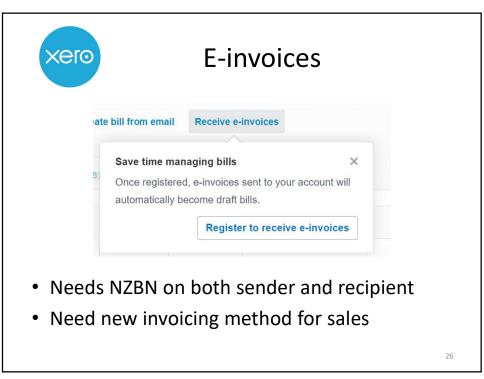

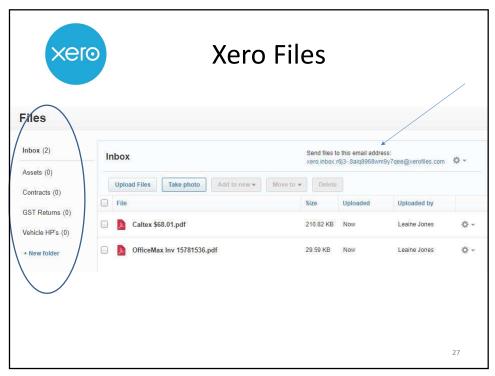

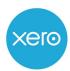

#### Xero Files

- Rename
- Attach from designated Xero Files folder
- · Can attach to sales invoice
- Be smart when emailing in
- Think about how you manage excel and word doc attachments
- Note last 4 digits on eftpos/credit cards

28

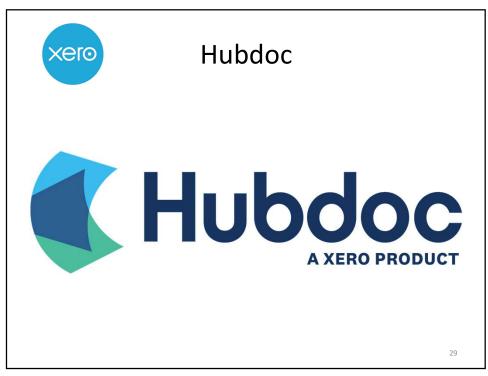

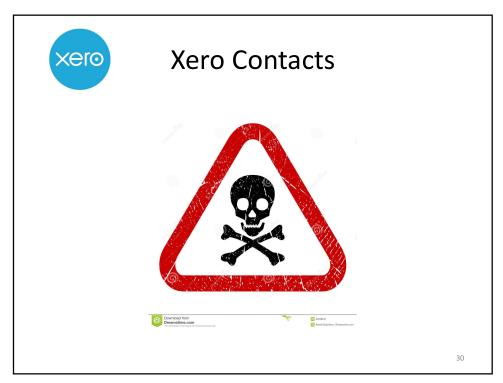

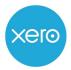

#### **Xero Contacts**

- Xero auto creates a Contact every time you reconcile a transaction
- Care needed proceed with caution!
  - Credit card often shows in CAPITALS
  - Payee names on bank reconciling can alter or have parts missing
  - Eftpos 'payees' may show as a series of numbers
  - Credits may not show correctly need exact match

31

31

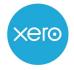

#### **Xero Contacts**

- Be consistent!
- Add addresses and other details where applicable
- Xero add-ons are those duplicating?
- Amend/update
- Set contact defaults
- Cleanup periodically
  - merge
  - archive

32

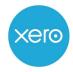

# **Xero Contact Groups**

- Can use for both customers and suppliers
- Really useful with custom reports
- Same contact can be in multiple groups

33

33

# **Reconciling in Xero**

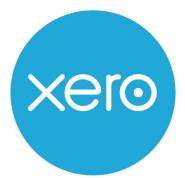

34

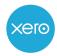

#### Reconciling

- Importance of the 'Why'
- Green / Blue / White
- 'More Details' (attach files, multi line coding, items, sums)
- Bank transfer (business accounts only)
- 'Discuss' field
- Adding tracking / amending tax rate
- Bank Rules
- Month end check that bank account 'in balance'

35

35

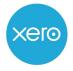

## Reconciling

- Left = BANK Right = XERO
- Determining type of reconciling action needed
  - Create / Transfer / Find & Match
- · Can attach docs to transactions
- · Able to part pay, apply overpayments
- Cash Coding
- Add tracking / amend GST rate

This is where the action is!

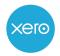

# Attaching receipts

#### Do it!

- Xero Files email in
- Xero Bills email in
- Xero invoices with online link
- Mobile phone app spend money / expenses
- Hubdoc email-in / mobile app

37

37

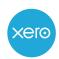

# Spend & Receive Money

- Cash based transactions
- Auto suggestion
- Descriptions / Contact names
- Correct treatment of GST
- Attach receipt/remit
- · Multi line coding
- Alpha/numerical auto search

38

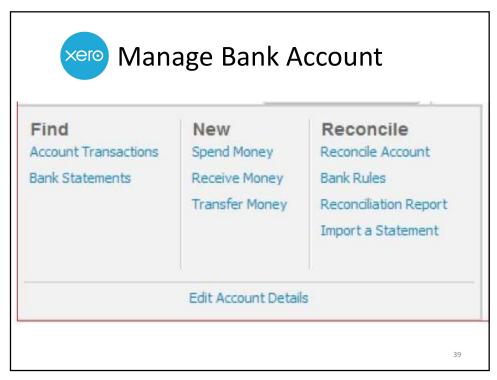

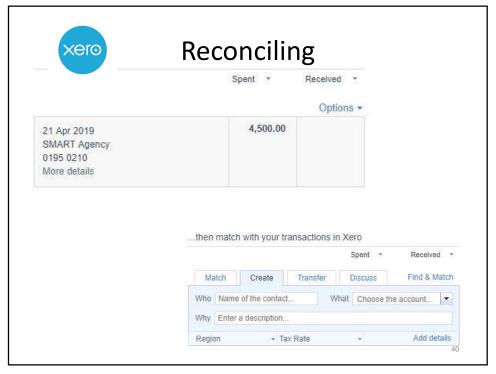

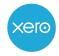

#### Sums

#### Basic arithmetic functions you can use in Xero

| Function | Key | Example        |
|----------|-----|----------------|
| Add      | ÷   | 495.12+56.89   |
| Subtract | -   | 112.33-16      |
| Multiply | *   | 49.95*1.15     |
| Divide   | 1   | 560/.33        |
| Group    | ()  | (25.95*.75)+10 |

41

41

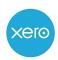

#### **Bank Rules**

- Use 'contains' rather than equals
- 'any text' field may assist
- Use 'amount' for specific payments
- Have meaningful rule 'name'
- Review periodically
- 'Transfer' rules for business accounts

|                                                    |                           |                    | ptions *                                  |         |          |                 |                        |          |
|----------------------------------------------------|---------------------------|--------------------|-------------------------------------------|---------|----------|-----------------|------------------------|----------|
| 25 Oct 2019 12.0 Central City Parking More details |                           |                    | Find & select matching transactions below |         |          |                 |                        |          |
| Find & selec                                       | t matching transactions   | · 0 transactions s | selected                                  |         |          |                 |                        |          |
| -                                                  | elected transactions. Add | new transaction    | s, as needed                              | d. ②    |          |                 |                        | _        |
| pent as                                            | Direct Payment ▼          |                    |                                           |         |          |                 | , <u> </u>             |          |
| •                                                  | Date                      | Reference          |                                           |         |          |                 |                        |          |
| Central City Park                                  | ting 25 Oct 2019 ▼        |                    |                                           |         |          |                 |                        |          |
|                                                    |                           |                    |                                           |         |          | /               |                        |          |
| ZD New Zealan                                      |                           |                    |                                           |         |          |                 | Procure and the second | -        |
| ZD New Zealan                                      | d Dollar                  |                    |                                           |         |          | Amounts are Tax | Inclusive              | ,        |
|                                                    |                           |                    |                                           |         |          |                 |                        |          |
| Item                                               | Description               | Qty                | Unit Price                                | Account | Tax Rate | Region          | Amount NZD             |          |
|                                                    | Description   ▼           | Qty 1.00           | Unit Price                                | Account | Tax Rate | Region          | Amount NZD 12.00       | E        |
| : [                                                |                           |                    |                                           | Account | Tax Rate | Region          |                        | 8        |
| i L                                                |                           |                    |                                           | Account | Tax Rate | Region          |                        | E        |
|                                                    |                           |                    |                                           | Account | Tax Rate | Region          |                        | 8        |
|                                                    |                           |                    |                                           | Account | Tax Rate | Region          |                        | E3 E3 E3 |
|                                                    |                           |                    |                                           | Account | Tax Rate | Region          |                        | 8        |
|                                                    |                           | 1.00               |                                           | Account | Tax Rate | Region          |                        |          |
| Item                                               |                           | 1.00               |                                           | Account | Tax Rate |                 | 12.00                  | E E E E  |
|                                                    |                           | 1.00               |                                           | Account | Tax Rate | Subtotal<br>GST | 12.00<br>12.00<br>0.00 | 8 8 8    |
|                                                    |                           | 1.00               |                                           | Account | Tax Rate | Subtotal        | 12.00                  | 8 8 8    |

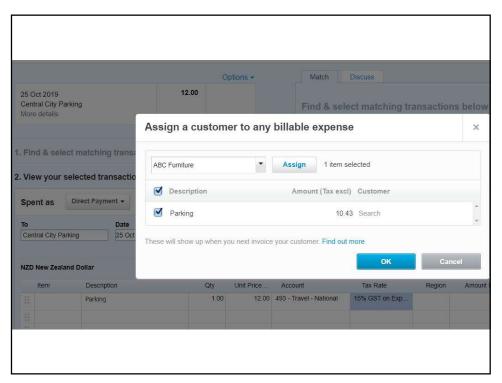

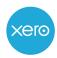

## Find and Match

- Correct allocation
- Look for prompts for duplicates
- Look for already reconciled payments
- Adding extra charges
- Overpayments

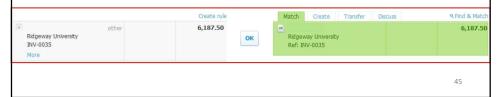

45

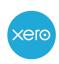

## Find and Match

- Use Search options to filter
- Can apply to multiple invoices

Click **OK** to reconcile.

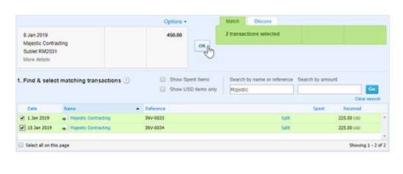

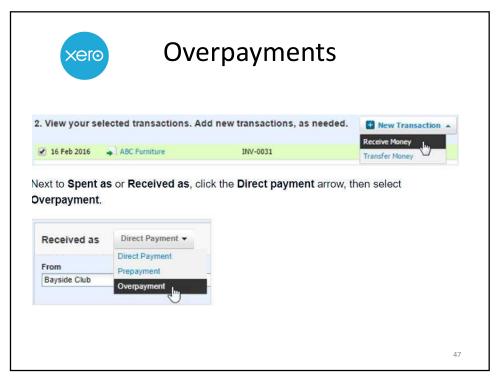

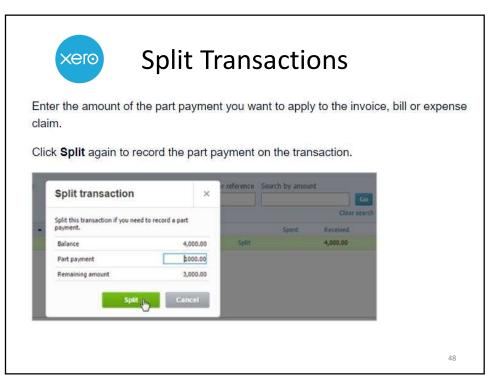

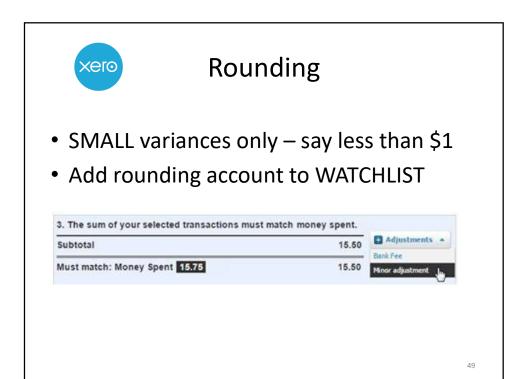

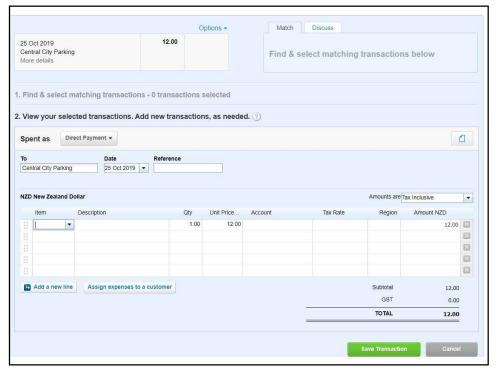

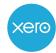

#### **Edit and Search**

- How to find reconciled transactions
- 'Remove and Redo'
   Take care if attachments
- Drill in to transaction to edit

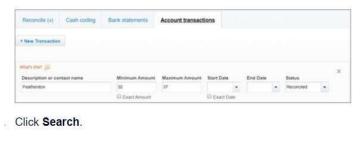

51

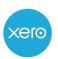

## Reconciliation check

 Best Practice – at least monthly / before GST

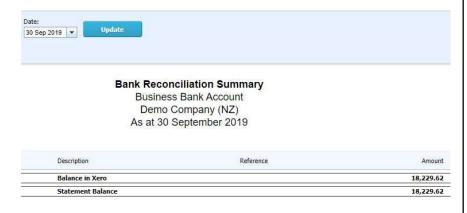

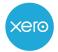

#### Reconciliation check

- What to look for if 'out'
  - Timing difference with dates
  - 'Orange' transactions
  - No conversion / opening balances
  - Incorrect conversion / opening balances
  - Missing / duplicated bank feed errors

5:

53

# **Questions?**

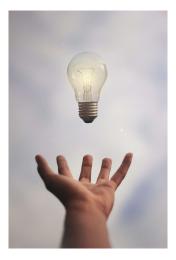

54

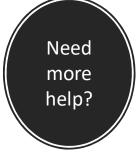

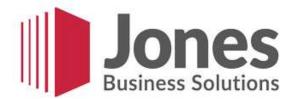

- Software implementation
- Xero and WorkflowMax training
- Payroll setup and training
- Business systems and tools
- Specialist support
- Tax Agency

55

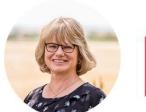

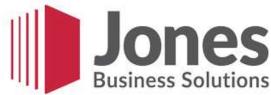

admin@jbsl.co.nz 06 844 2742 jbsl.co.nz

Leaine: 027 251 2788 leaine@jbsl.co.nz

56